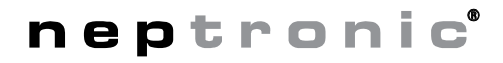

## **Modbus LCD Thermostat** Specification and Installation Instructions

## **Models**

**STLD24A** (fan & heat-cool) **STLD24B** (fan & °F/°C)

## **Description**

Connected directly to the CMMB Remote I/O Board via Modbus, the STLD24 Modbus LCD Thermostat provides internal and external temperature sensors, LCD display and operational commands without using up a BACnet address.

## **Features**

- Backlit LCD with simple icon and text driven menus
- Built-in temperature sensor
- External temperature sensor input (10 K $\Omega$ )
- Adjustable setpoints
- Selectable Fahrenheit or Celsius scale
- Set Modbus baud rate via thermostat menu (9600, 19200, 38400 or 57600 bps)
- Set Modbus address via thermostat menu or via DIP switch.

# **Technical Specifications**

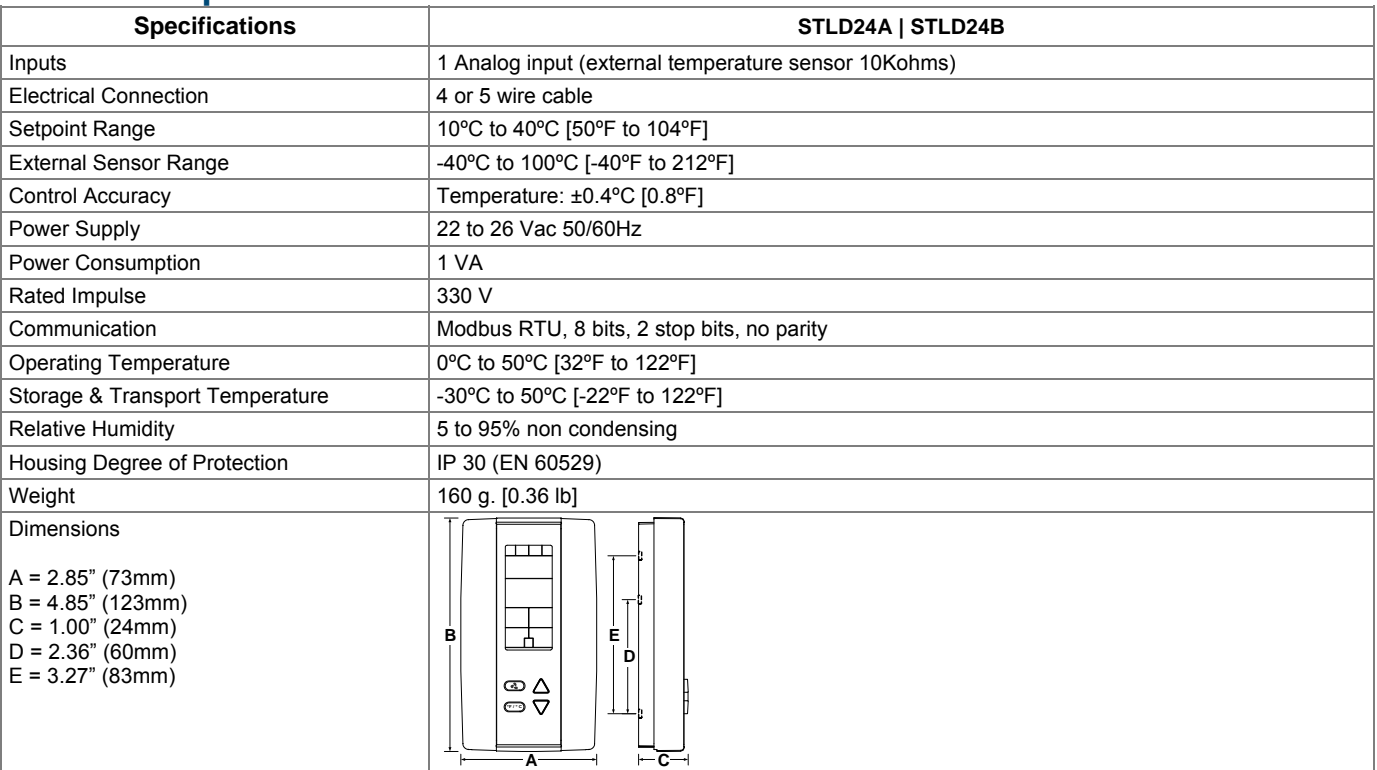

## **Interface**

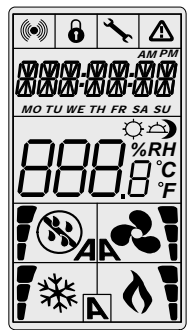

For standard operational commands and their related display, refer to the *Operational* Mode section on page 4. The display interface is also fully customizable. Upon receiving specific BACnet commands, the CMMB can send a Modbus command to the thermostat to display specified text and icons. Refer to the *Modbus Configuration* section on page 5 for more information.

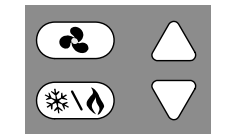

Button configuration for Model: **STLD24A**

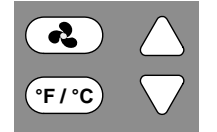

Button configuration for Model: **STLD24B**

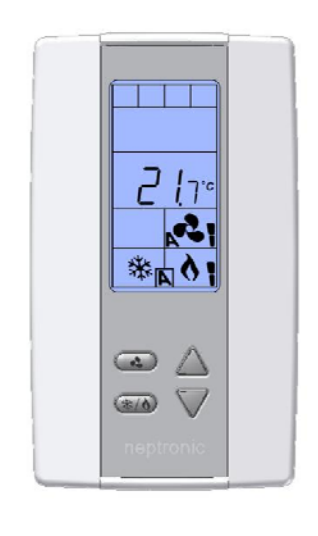

# neptronic<sup>®</sup>

## **Modbus LCD Thermostat** Specification and Installation Instructions

# **Mounting Instructions**

#### **CAUTION: Remove power to avoid a risk of malfunction.**

- A. Remove the captive screw that's holding the base and the front cover of the thermostat together.<br>B. Lift the front cover of the thermostat to separate it from the base.
- Lift the front cover of the thermostat to separate it from the base.
- C. Pull all wires through the holes in the base.
- D. Secure the base to the wall using wall anchors and screws (supplied). Make the appropriate connections.
- E. Mount the control module on the base and secure using the screw.

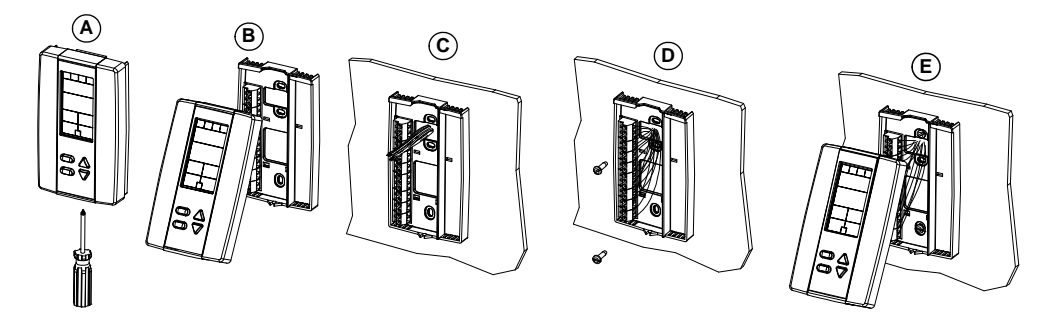

# **PCB Overview**

*Once connected to the CMMB, ensure that the number of STLD24 thermostats is enabled via the CMMB BACnet network.* 

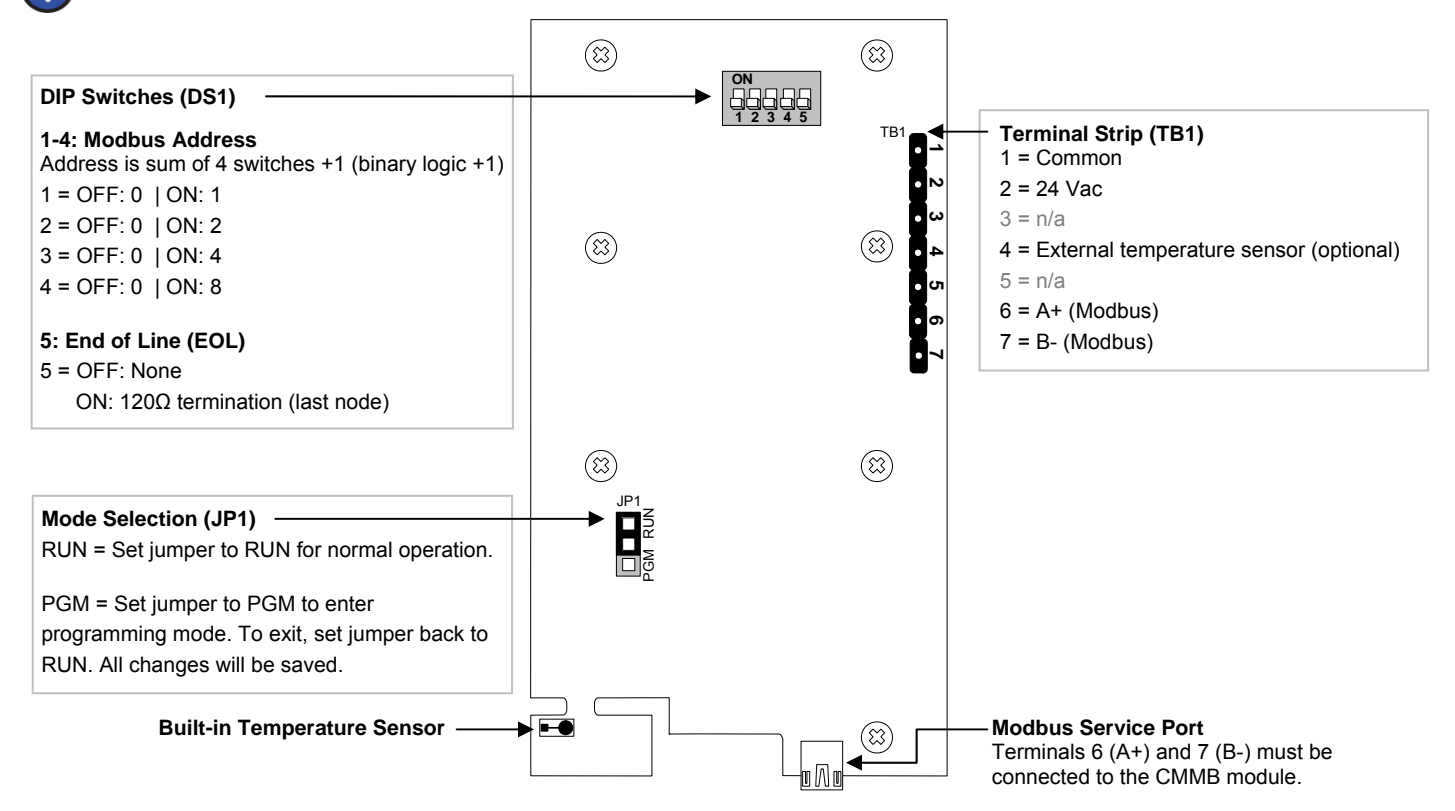

# neptronic

## **Modbus LCD Thermostat** Specification and Installation Instructions

## **Programming Mode**

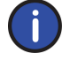

*The Mode Selection jumper (JP1) must be in the "PGM" position. Refer to PCB Overview on page 2. To exit, set jumper back to the "RUN" position. All changes will be saved.* 

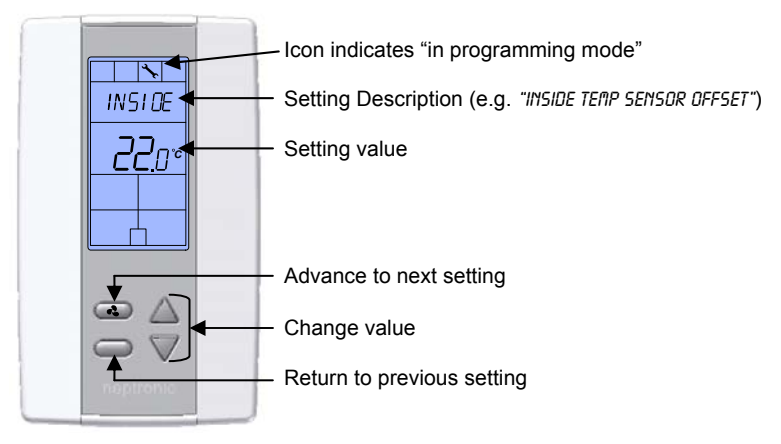

### **1.** "Inside Temp Sensor Offset"

Default: Internal sensor's temperature reading. Range: 10-40ºC [50-104ºF] | max. offset ± 5ºC Increment:  $0.1^{\circ}$ C  $[0.2^{\circ}$ F]

Compare the displayed temperature reading with a known value from a thermometer. To offset or calibrate the sensor, use the arrows key to set the desired temperature reading. This is useful for thermostats installed in areas where the temperature read is slightly different than the room's actual temperature. For example, a thermostat placed right under the air diffuser.

### **2.** "Extern Temp Sensor Offset"

Default: External sensor's temperature reading. Range: 0-50ºC [41-122ºF] | max. offset ± 5ºC Increment:  $0.1^{\circ}$ C  $[0.2^{\circ}$ F]

Compare the displayed temperature reading with a known value from a thermometer. To offset or calibrate the sensor, use the arrows key to set the desired temperature reading. This is useful for sensors installed in areas where the temperature read is slightly different than the room's actual temperature. The thermostat displays "ERDR" and the warning symbol if there's a short or the sensor is not connected.

### **3.** "Adjust Minimum User Setpnt"

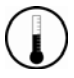

Default: 15°C [59°F]

Range: 10-40ºC [50-104ºF] Increment: 0.5°C [1.0°F]

In operational mode, the user cannot lower the setpoint to below the value entered here. The minimum value is restricted by the maximum value set in *Step 4*.

## **4.** "Adjust Maximum User Setpnt"

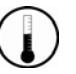

Default: 30°C [86°F] Range: 10-40ºC [50-104ºF] Increment: 0.5°C [1.0°F]

In operational mode, the user cannot increase the setpoint to above the value entered here. The maximum value is restricted by the minimum value set in *Step 3*.

### **5.** "Adjust Intern Setpnt"

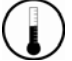

Default: 22°C [72°F] Range: 10-40ºC [50-104ºF] Increment: 0.5°C [1.0°F]

Select the desired set point temperature. The user can also change this value (see *Operational Mode* on page 4). The setpoint value is restricted by the minimum user setpoint (*Step 3)* and maximum user setpoint (*Step 4*).

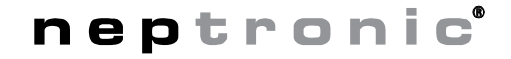

## **Modbus LCD Thermostat** Specification and Installation Instructions

#### **6.** "Display Inside Temp Sensor"

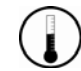

## Default: Yes

Range: Yes / No

This unit can display either the internal or external temperature. To display the internal temperature, select Yes and go to *Step 8*. To display the external temperature, select No and in the next step select Yes. If no is selected in both steps 6 and 7, the thermostat will not display any value.

#### **7.** "Display Extern Temp Sensor" Default: No

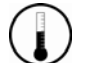

Range: Yes / No

This unit can display either the internal or external temperature. To display the external temperature, select Yes. The "Display Inside Temp Sensor" must be set to No (see Step 6). If no is selected in both steps 6 and 7, the thermostat will not display any value.

#### **8.** "Adjust Comport Bauds Rate"

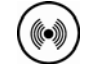

Default: 57.6

Range: 9.6 / 19.2 / 38.4 / 57.6 (values in kBps) Select the desired Mobus baud rate for communication.

### **9.** "Select Modbus Address"

(((c))

Default: 1 Range: 1-247 Increment: 1

To change this value via the programming menu, the Modbus Address DIP switches must all be in the "OFF" position (see *PCB Overview* on page 2). Otherwise, this step is read-only and will display the current address determined by the DIP switches.

# **Operational Mode**

*The Mode Selection jumper (JP1) must be in the "RUN" position. Refer to PCB Overview on page 2.* 

#### **Power Up**

Upon power up, the LCD illuminates and all segments appear for 2 seconds. The thermostat then displays its current version for 2 seconds.

#### **LCD Backlight**

Pressing any key on the thermostat illuminates the LCD for 4 seconds.

#### **Temperature Display**

The thermostat can display the internal sensor temperature, the external sensor temperature, or none. This is defined by the selected settings in steps 6 and 7 on page 4. If "**- - -**" is displayed, the temperature sensor is not connected or short circuited.

#### **Operation (Model STLD24B)**

Each thermostat can be configured to operate differently by selecting a configuration via Modbus. Refer to register 14 (E) in the Modbus Configuration section on page 5.

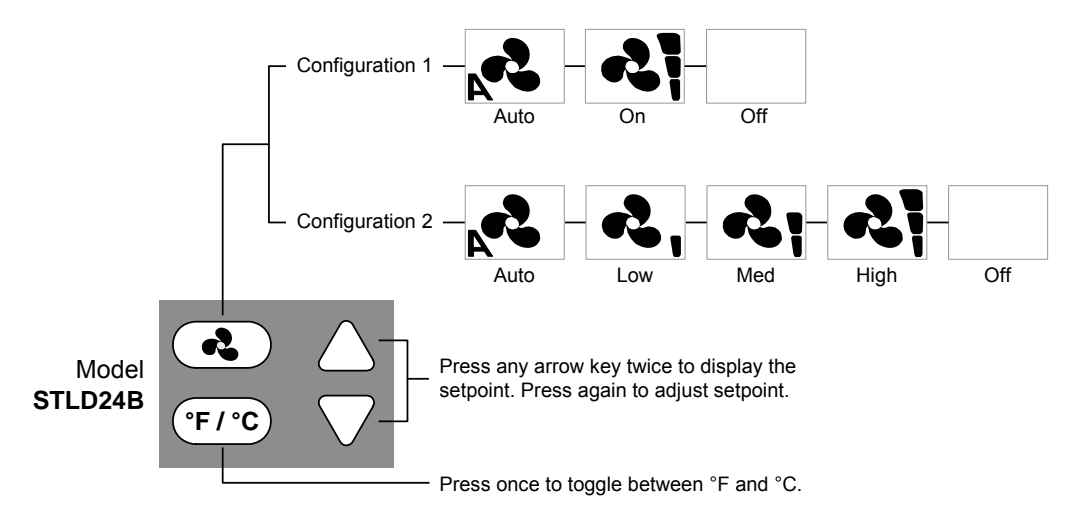

# neptronic<sup>®</sup>

## **Modbus LCD Thermostat** Specification and Installation Instructions

#### **Operation (Model STLD24A)**

Each thermostat can be configured to operate differently by selecting a configuration via Modbus. Refer to register 14 or E in the Modbus Configuration section on page 5.

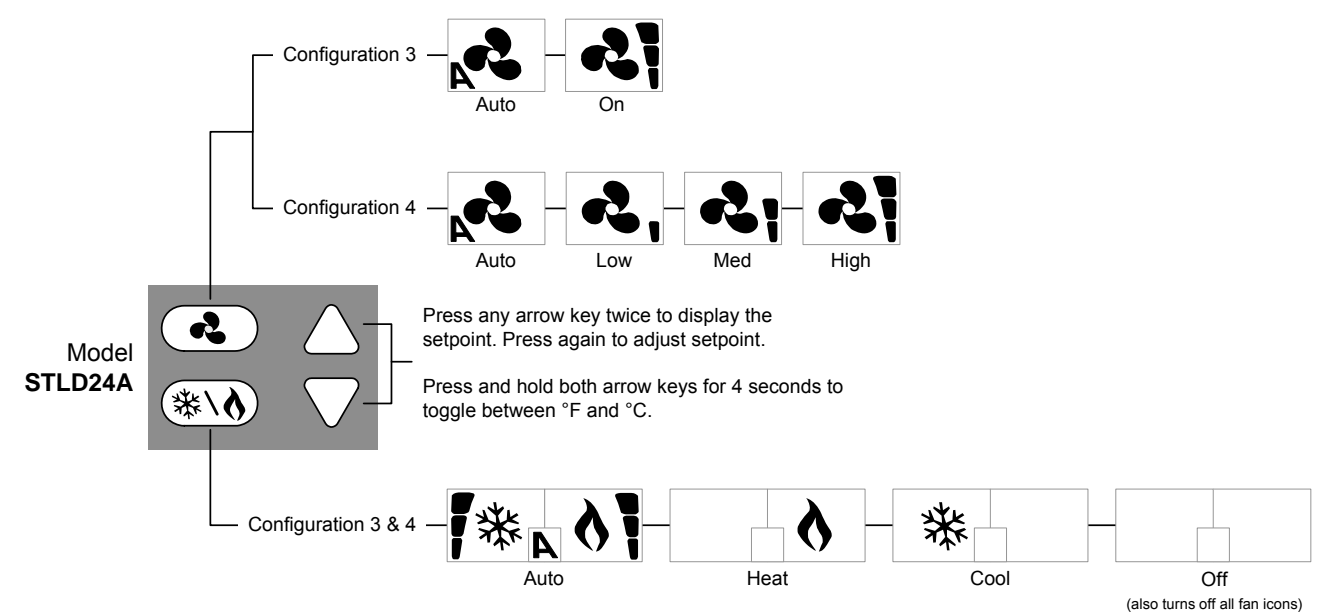

# **Modbus Configuration**

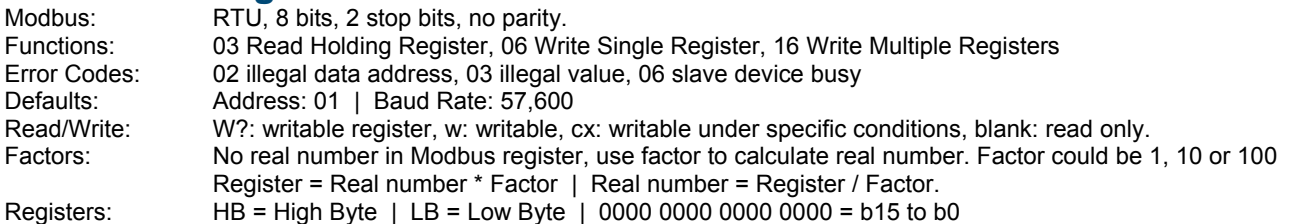

**When writing a register that contains a bit string, if this one is writable (conditional or not), the write will always be accepted. Bits that are reserved or not writable will be ignored and will keep their actual state. Use READ-MODIFY-WRITE sequence.** 

| Register   |            | Name                 | W?             | <b>Description</b>                                                   | <b>Notes</b>                                                                                                    | <b>Default</b> |             |
|------------|------------|----------------------|----------------|----------------------------------------------------------------------|----------------------------------------------------------------------------------------------------|----------------|-------------|
| <b>DEC</b> | <b>HEX</b> |                      |                |                                                                      |                                                                                                    | <b>DEC</b>     | HB/LB       |
| l0         | 10         | Mdbs Add             | w <sup>1</sup> | HB= Device ID<br>LB= Modbus address                                  | $HB = 12$ (STLD)<br>LB= 1-247                                                                                                    | 3073           | <b>0C01</b> |
|            |            | Mdbs BaudRate        | w              | Baud rate of device<br>Factor: / 100                                 | Type: Unsigned, Factor: 0.01. Values: 9600, 19200,<br>38400, 57600                                                                                                    | 576            | 0240        |
| 2          | 2          | Product Version      |                | Firmware version                                                     | For example: 101                                                                                                    |                |             |
| 3          | 3          | System_Status_Config | $w^2$          | HB: System configuration - Writable<br>LB: System status - Read only | HB: System Configuration<br>b8: Display internal temperature ( $\degree$ C or $\degree$ F) (0: No, 1:Yes)<br>b9: Display external temperature (°C or °F) (0: No, 1:Yes)<br>b10-b15: Reserved for future use<br>LB: System Status<br>bo: Internal temperature sensor fault (0: Normal, 1: Fault)<br>b1: Reserved for future use<br>b2: Reserved for future use<br>b3: External temperature sensor fault (0: Normal, 1: Fault)<br>b4: Thermostat in programming mode<br>b5-b7: Reserved for future use | 256            | 0100        |
| 4          |            | Intern.Temp          |                | Internal temperature sensor reading<br>Factor: $x$ 100 °C            | Type: Signed, Factor: 100. Unit: °C, Values: 0 - 50.00 °C                                                                                                    |                |             |
| 5          | 5          | Temp.Setpoint        | W              | Temperature setpoint<br>Factor: $x$ 10 °C                            | Type: Signed, Factor: 10. Unit: °C, Values: range defined<br>by Min/Max Setpoint                                                                                                    | 220            | 00DC        |

<sup>-&</sup>lt;br><sup>1</sup> Modbus address is writable via Modbus if all DIP switches are "OFF".<br><sup>2</sup> Lau bute of register (LB) is magked. A urite will not effect this part of a

 $^{2}$  Low byte of register (LB) is masked. A write will not affect this part of register. Only high byte of register (HB) can be modified via Modbus (writable).

# neptronic

## **Modbus LCD Thermostat** Specification and Installation Instructions

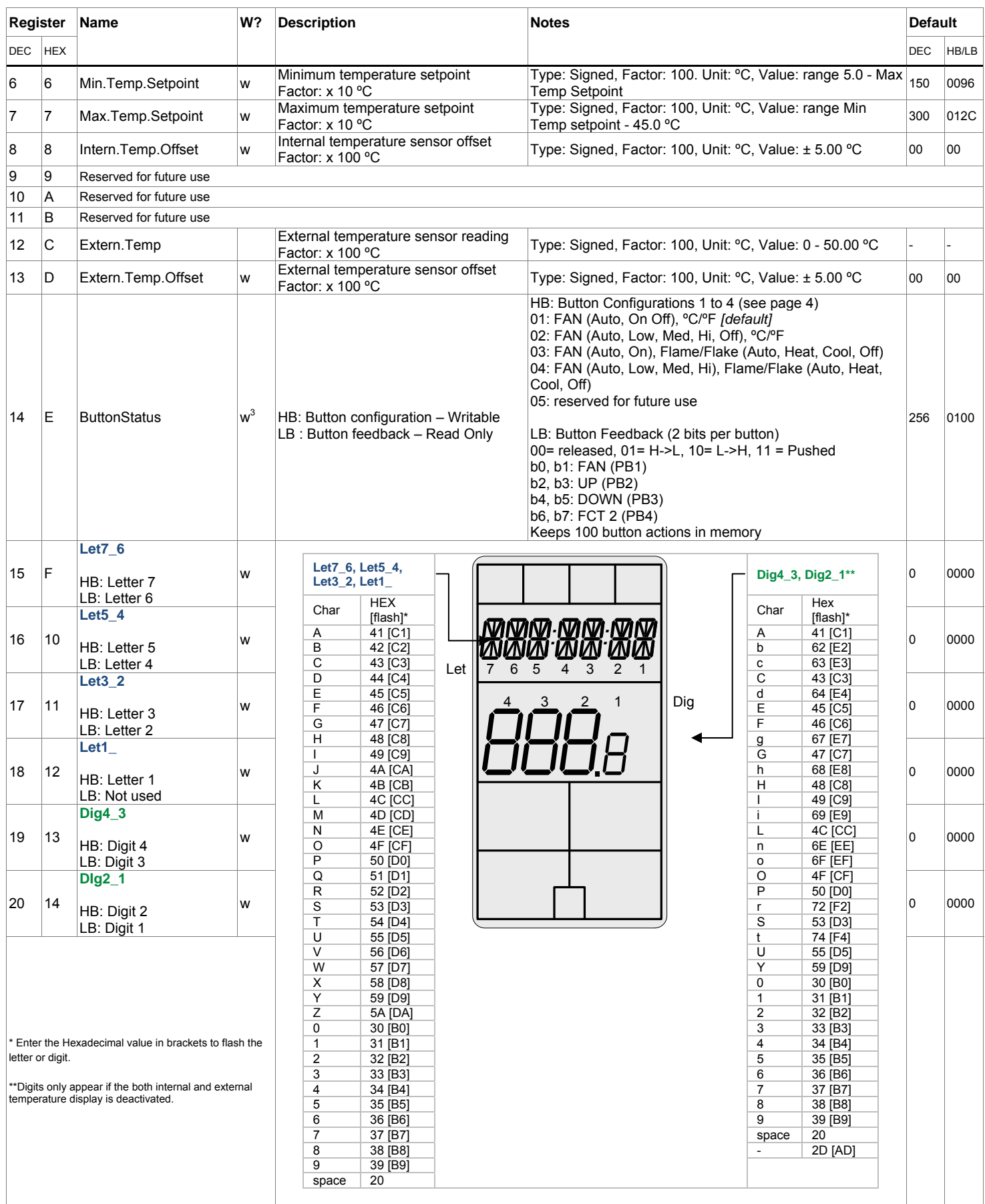

3 Low byte of register (LB) is masked. A write will not affect this part of register. Only high byte of register (HB) can be modified via Modbus (writable).

# neptronic®

# **Modbus LCD Thermostat**

Specification and Installation Instructions

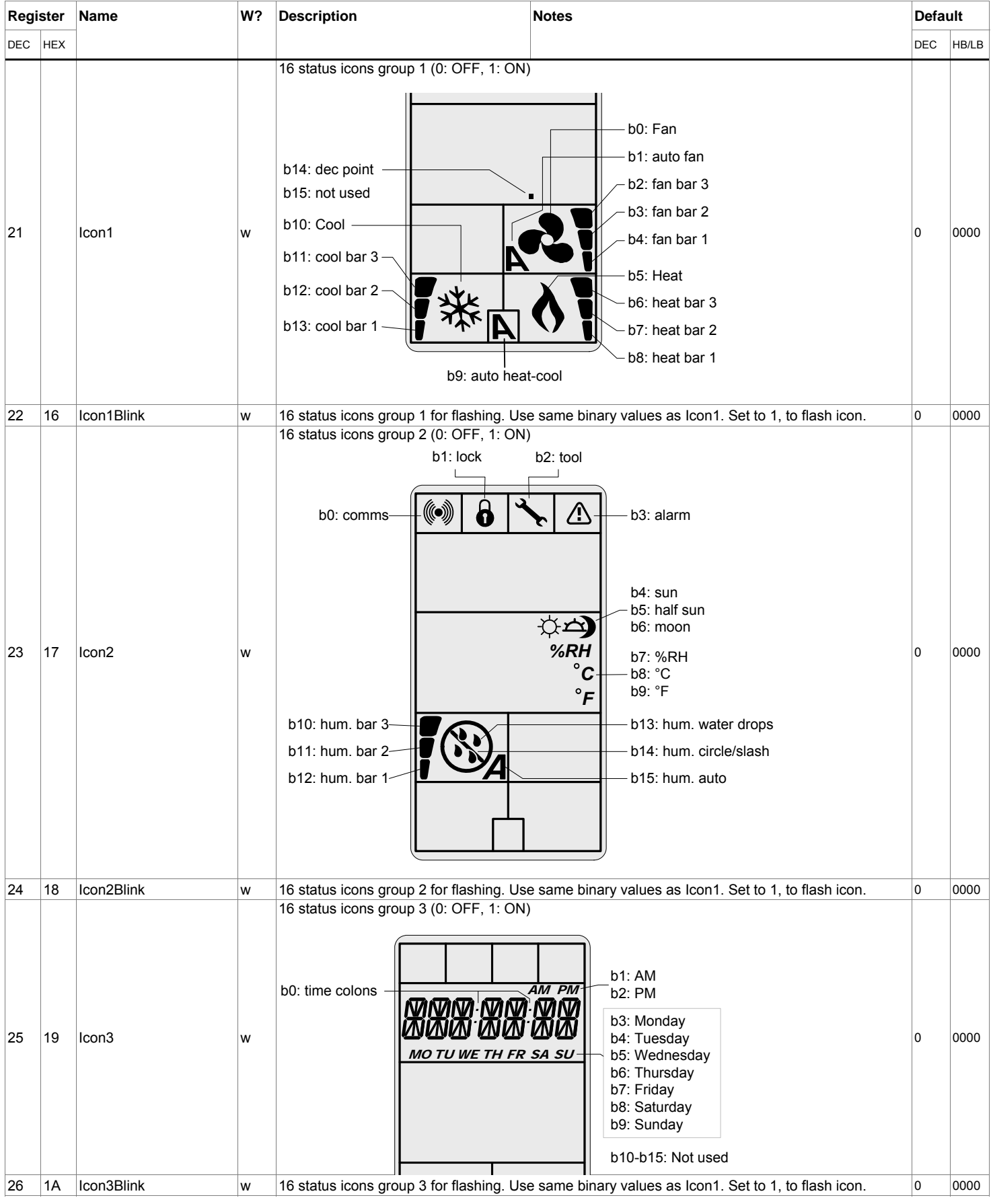

# neptronic<sup>®</sup>

# **Modbus LCD Thermostat** Specification and Installation Instructions

# **Notes**

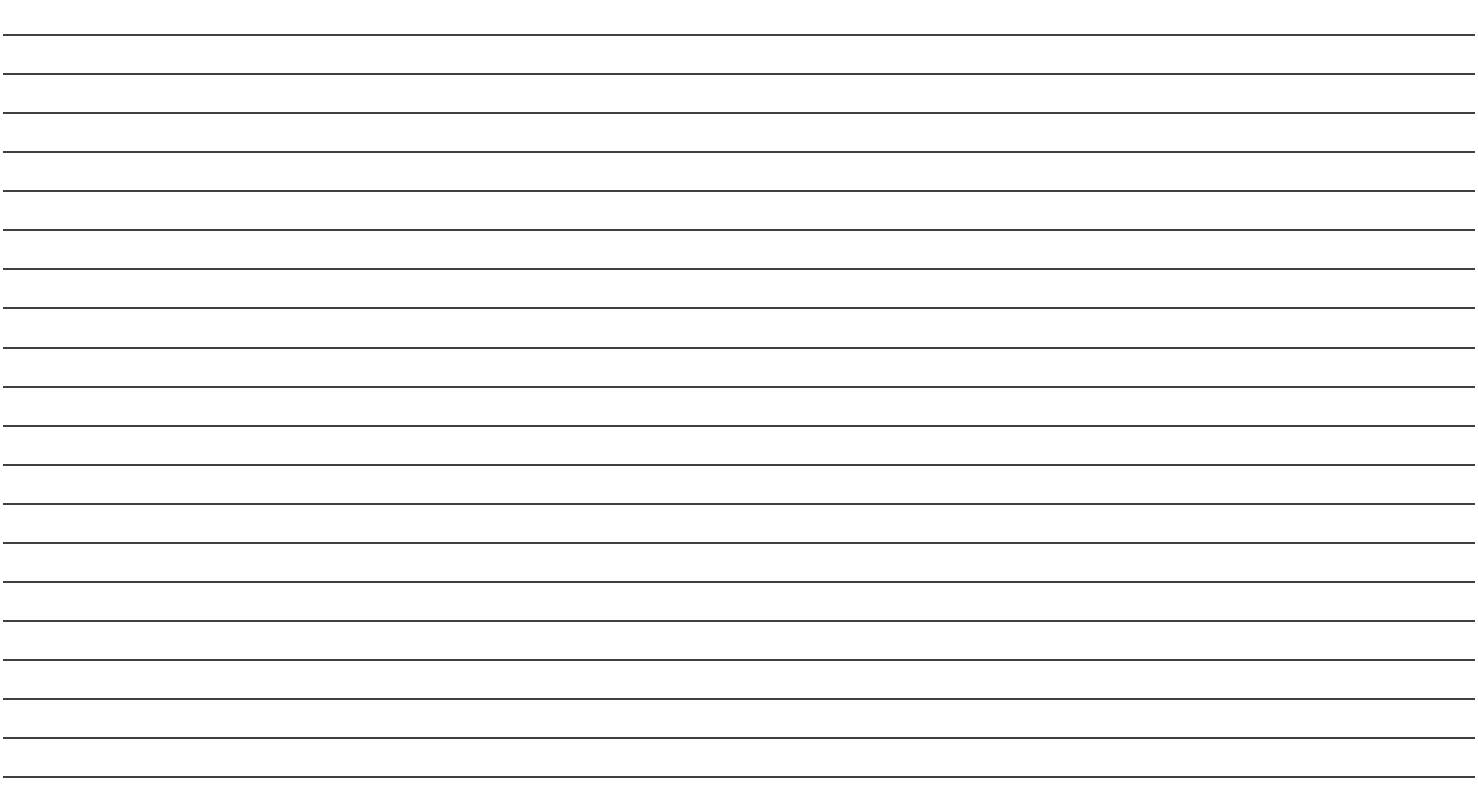